# WEBCON BPS 2021 R5

# history of changes for version 2021.1.5.367

## **WEBC** $\operatorname{ON}^{\circ}$

### **Table of Contents**

| 1. Befo      | 1. Before upgrading WEBCON BPS  |   |
|--------------|---------------------------------|---|
| 1.1.         | Important information           | 3 |
| 1.2.         | General                         | 3 |
| 2. Infor     | mation                          | 4 |
| 2.1.         | General                         | 4 |
| 3. Char      | 3. Changes to existing features |   |
| 3.1.         | Form                            | 5 |
| 4. Bug fixes |                                 | 6 |
| 4.1.         | Portal                          | 6 |
| 4.2.         | Designer Studio<br>Service      | 6 |
| 4.3.         | Service                         | 6 |
| 4.4.         | Designer Desk                   | 6 |

## 1. Before upgrading WEBCON BPS

#### **1.1.** Important information

- If the changelog contains a section titled "Changes to existing features", please verify whether the changes will impact your implemented system in any way.
- To avoid interruptions in the system operation, make sure that WEBCON BPS licenses are up to date. To do this, verify the availability of the WEBCON BPS Server 2021 license in the license report. This report is available from WEBCON BPS Designer Studio -> system menu in the upper left corner -> Licenses. Current licenses must be downloaded if necessary.

#### 1.2. General

Please remember that WEBCON BPS Authorization Service

 (auth.webconbps.com) will be retired by the end of 2023.
 Users that have WEBCON BPS Authorization Service configured in their system should consider switching to other authentication providers.

The system's built-in authentication providers (OpenID Connect or ADFS) should be used instead of **WEBCON BPS Authorization Service**.

## 2. Information

#### 2.1. General

 The location where several static WEBCON BPS files available publicly are hosted has been changed. This includes the IT Hit Edit Document Opener plugin installer which is used to edit attachments directly from the form. This plugin can now be found at: https://files.webcon.com/bps/webdavclient/plugins/.

The plugin is installed for users when they first attempt to edit an attachment. In order for it to work correctly, please make sure that this address is not blocked on client computers.

## 3. Changes to existing features

#### **3.1.** Form

 If the instance signature contained diacritical marks, such as "ą", searching for it in a Choice field configured in Autocomplete mode was possible only after replacing such a character with a letter from the Latin alphabet (e.g. "ą" with "a"). The feature is no longer available, and now signatures can be searched by their original wording.

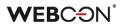

## 4. Bug fixes

#### 4.1. Portal

- Fixed a bug that prevented the correct operation of WEBCON BPS Portal when the Romanian language was set in **Edit profile** window.
- Improved the display of attachments in **History** for archived workflow instances.

#### 4.2. Designer Studio

- Fixed a bug that could cause the message "The internal array cannot expand to greater than Int32.MaxValue elements" to be displayed for very large environments. The fix was to optimize the performance of the application import/export mechanism.
- Fixed an authentication bug that occurred on opening the **Response** tab in the **Invoke REST Web Service** action configuration.

#### 4.3. Service

- Updated the address for loading currency exchange rates from NBP (National Bank of Poland).
- Fixed the handling of invalid e-mail messages by **HotMailBoxes** configured to use Microsoft Graph.

#### 4.4. Designer Desk

• Fixed a bug that prevented prototype testing when an invalid **Global form rule** was defined in WEBCON BPS Designer Studio in JavaScript mode. As a result, global form rules will not run when opening a Designer Desk test from.